## ADDISON User-Help-Desk *Ihr schneller Zugang zum Support*

Schnelle Hilfe ist immer noch die beste Hilfe. Das gilt ganz besonders bei akuten Softwareproblemen. Kontaktieren Sie einfach unsere Experten online und erforschen Sie unsere umfangreiche Wissensdatenbank.

J

**N** Wolters Kluwer

### *Voraussetzungen und Anmeldung am ADDISON User-Help-Desk*

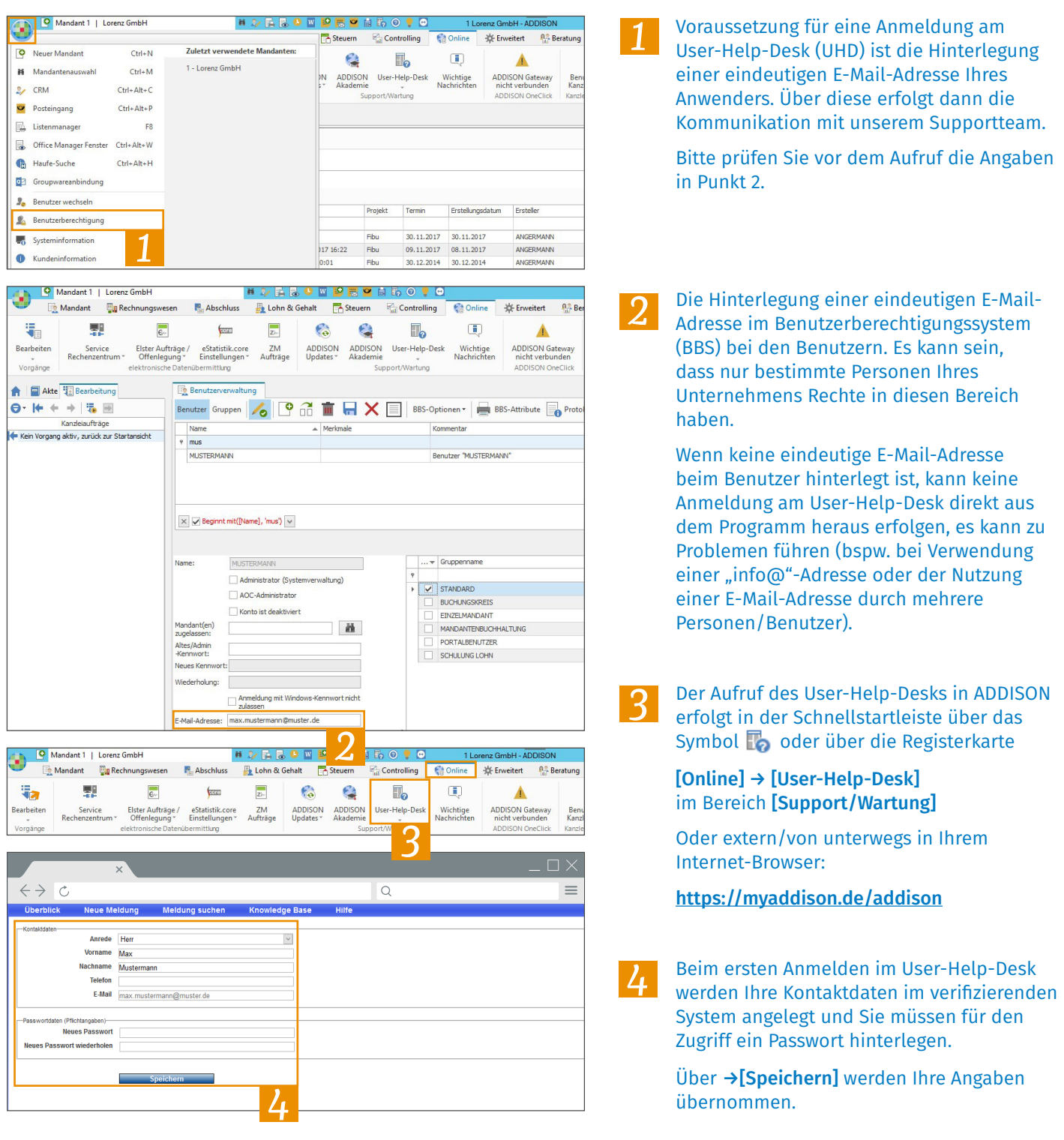

#### Schnelleinstieg | für ADDISON-Kunden

#### ADDISON User-Help-Desk *Ihr schneller Zugang zum Support*

*7*

# J *Meldungen erfassen, suchen und verfolgen*

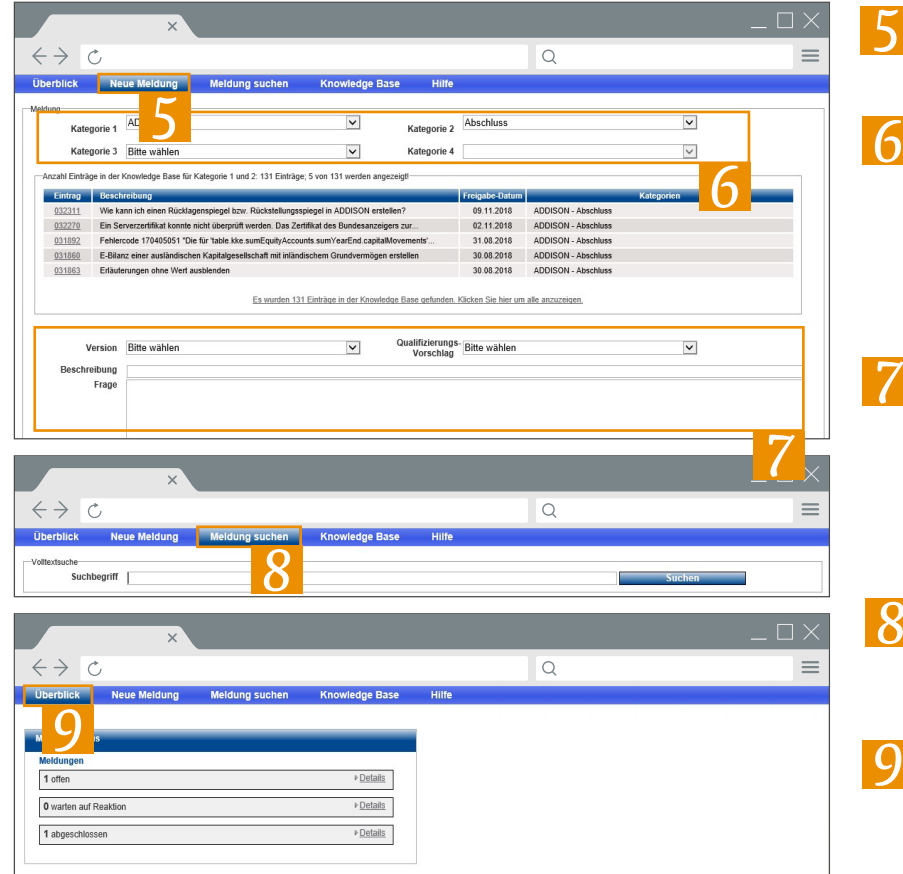

#### Über das Register [Neue Meldung] können Anfragen an den Support erfasst werden.

- Über die Kategorien grenzen Sie das Fachgebiet Ihrer Anfrage ein. Im Tabellenbereich unter den Kategorien werden aktuelle Top-Meldungen dazu angezeigt. Im Idealfall finden Sie dort schon eine Lösung für Ihr Anliegen. *6*
	- Finden Sie keine zufriedenstellende Lösung, können Sie uns Ihre Frage in den Textfeldern unter der Tabelle mitteilen, Anlagen anhängen und mit einem Klick auf →[Speichern] die Meldung an Ihren ADDISON-Support übergeben.
- Im Register [Meldung suchen] können Sie nach Ihren offenen und abgeschlossenen Meldungen suchen. *8*
	- Im Register [Überblick] können Sie alle von Ihnen erzeugten UHD-Meldungen inkl. des jeweiligen Meldungsstatus verfolgen. Über [Details] erhalten Sie weitere Informationen, u. a. zu welcher Meldung wir Rückmeldungen von Ihnen benötigen, um den Fall abzuschließen.

#### *Wissensdatenbank (Knowledge Base) verwenden und Passwort zurücksetzen*

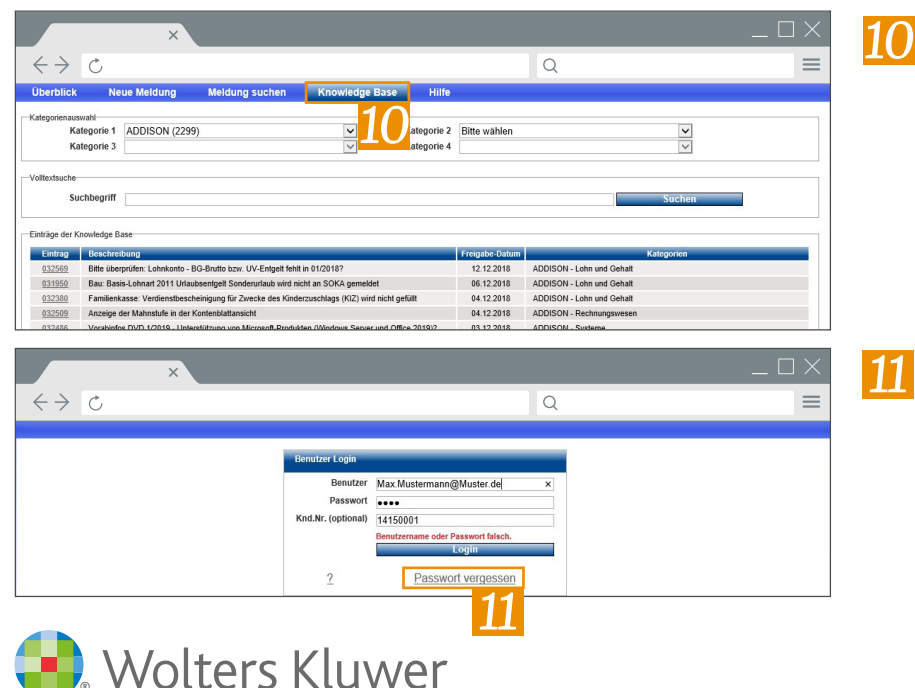

- Über das Register [Knowledge Base] steht Ihnen eine umfangreiche Suche zur Verfügung. Mit Hilfe der Kategorien oder der Eingabe eines Suchbegriffes spezifizieren Sie Ihre Frage und erhalten mögliche Lösungen in Tabellenform. Durch Klick auf einen Eintrag (erste Spalte) verzweigen Sie in die Details.
- Sollten Sie einmal Ihr Passwort verlegt haben, können Sie über die Funktion →[Passwort vergessen] ein neues Passwort beantragen, welches Sie dann per E-Mail erhalten.